| Cambridge<br>IGCSE | Cambridge International Examinations<br>Cambridge International General Certifica |                     | tion                     |
|--------------------|-----------------------------------------------------------------------------------|---------------------|--------------------------|
| CANDIDATE<br>NAME  |                                                                                   |                     |                          |
| CENTRE<br>NUMBER   |                                                                                   | CANDIDATE<br>NUMBER |                          |
| INFORMATION        | AND COMMUNICATION TECHNOLOGY                                                      |                     | 0417/12                  |
| Paper 1            |                                                                                   |                     | May/June 2014<br>2 hours |
| Candidates ans     | swer on the Question Paper.                                                       |                     |                          |
| No Additional N    | laterials are required.                                                           |                     |                          |

## READ THESE INSTRUCTIONS FIRST

Write your Centre number, candidate number and name on all the work you hand in.Write in dark blue or black pen.You may use an HB pencil for any diagrams, graphs or rough working.Do not use staples, paper clips, glue or correction fluid.DO **NOT** WRITE IN ANY BARCODES.

No marks will be awarded for using brand names of software packages or hardware.

Answer all questions.

At the end of the examination, fasten all your work securely together. The number of marks is given in brackets [] at the end of each question or part question.

| For Examiner's Use |
|--------------------|
|                    |
|                    |
|                    |
|                    |
|                    |

This document consists of **16** printed pages.

[2]

1 Name the items **A**, **B**, **C** and **D** using the words from the list.

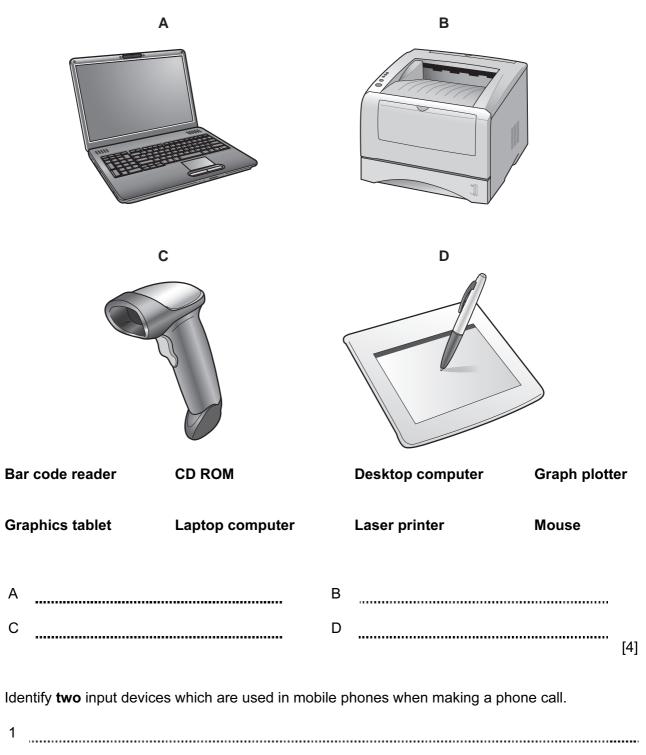

2

2

3 Tick whether the following statements are **True** or **False**.

|                                                           | True | False |
|-----------------------------------------------------------|------|-------|
| Viruses can be transmitted by opening e-mail attachments. |      |       |
| MICR is used to read data from bar codes.                 |      |       |
| Hard discs can store more data than Blu-ray discs.        |      |       |
| Regular use of computers can cause headaches.             |      |       |

[4]

**4** Give **two** methods a company could use to send instructions electronically to an employee who works from home.

| 1 | •••• |
|---|------|
| 2 | [2]  |

**5** In science lessons, students use sensors connected to computers to find the boiling point of water.

Give **three** advantages of using computers and sensors rather than students taking the temperature readings themselves.

| 1 |     |
|---|-----|
| 2 |     |
|   |     |
|   | [3] |

**6** A floor turtle can use the following instructions:

| INSTRUCTION | MEANING                                          |
|-------------|--------------------------------------------------|
| FORWARD n   | Move <i>n</i> mm forward                         |
| BACKWARD n  | Move <i>n</i> mm backward                        |
| LEFT t      | Turn left <i>t</i> degrees                       |
| RIGHT t     | Turn right <i>t</i> degrees                      |
| PENUP       | Lift the pen                                     |
| PENDOWN     | Lower the pen                                    |
| REPEAT n    | Repeat the following instructions <i>n</i> times |
| END REPEAT  | Finish the REPEAT loop                           |

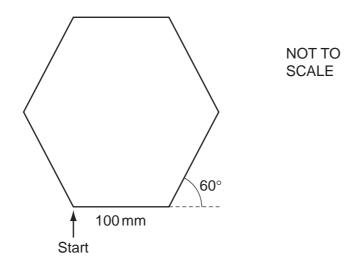

Complete the set of instructions to draw this shape by filling in the blank lines.

All the sides are the same length.

The turtle is facing up the page and the pen is up. You **must** use the REPEAT instruction.

## RIGHT 90

.....

- 5
- 7 The table shows part of a spreadsheet file.

|     |                                                               | А                     | В                  | С                | D               | E           |     |
|-----|---------------------------------------------------------------|-----------------------|--------------------|------------------|-----------------|-------------|-----|
|     | 1                                                             | Sweet shop            |                    |                  |                 |             |     |
|     | 2                                                             | Item                  | Cost price         | Selling price    | Profit          | Amount sold |     |
|     | 3                                                             |                       |                    |                  |                 |             |     |
|     | 4                                                             | Nutty bar             | \$1.10             | \$1.30           | \$0.20          | 193         |     |
|     | 5                                                             | Choco bar             | \$0.95             | \$1.10           | \$0.15          | 194         |     |
|     | 6                                                             | Cocoa bar             | \$1.05             | \$1.30           | \$0.25          | 171         |     |
|     | 7                                                             | Chocolate digits      | \$0.80             | \$0.90           | \$0.10          | 181         |     |
|     | 8                                                             |                       |                    |                  |                 |             |     |
| (a) | Giv                                                           | e the cell reference  | of one cell cont   | aining a label.  |                 |             | [1] |
| (b) | Giv                                                           | e the cell reference  | that contains \$0  | ).15.            |                 |             | [1] |
| (c) | (c) Write down how many columns are shown in the spreadsheet. |                       |                    | [1]              |                 |             |     |
| (d) | Giv                                                           | e the cell reference  | for a cell that sh | nould be formati | ed as currency. |             | [1] |
| (e) | Sta                                                           | te the formula that s | should be in cell  | D5.              |                 |             | [1] |

8 The chemistry department in a school keeps its stock records on computer. The stock for any item is not allowed to fall below 10 or go above 100.

6

Here are examples of records from the suggested database.

| Description | Serial_number | Number_in_stock | Name_of_supplier | Area_code |
|-------------|---------------|-----------------|------------------|-----------|
| Flask       | 061237410231  | 22              | Patels           | 0789      |
| Beaker      | 061237410352  | 35              | Smithsons        | 0635      |

(a) As the data is entered it will need to be verified.

Name two ways in which the data could be verified.

(b) For each of these validation checks write down the field that would be best suited to it. You must name **three** different fields.

| Range   |      |       |
|---------|------|-------|
| Length  |      | ••••• |
| Check d | igit | [3]   |

9 Tick **four** benefits of using robots on car production lines.

|                                            | ~ |
|--------------------------------------------|---|
| Robots never take breaks                   |   |
| More workers are employed                  |   |
| Faster cars are produced                   |   |
| Standard of the product is more consistent |   |
| Robots never break down                    |   |
| Robots don't need paying                   |   |
| No humans are needed                       |   |
| Greater productivity                       |   |

**10** A video-conference is being set up.

Complete each sentence below using the most appropriate device from the list.

| MICR  |                                  | OCR        | router  |     |
|-------|----------------------------------|------------|---------|-----|
| we    | b cam                            | scanner    | printer |     |
| key   | vboard                           | microphone | speaker |     |
| (i)   | Moving images are input using a  | ì          |         |     |
|       |                                  |            |         |     |
| (ii)  | Sound is input using a           |            |         |     |
|       |                                  |            |         |     |
| (iii) | Sound is output using a          |            |         |     |
|       |                                  |            |         |     |
| (iv)  | Connection to the Internet is ma | de using a |         |     |
|       |                                  |            |         | [4] |

- **11** A library has decided to update its computer system. The details of each book are typed into a screen input form.
  - (a) Design a suitable screen input form for inputting the details of **one** book. The form must have appropriate spacing for each field, and navigation aids.

[5]

(b) As the data is typed in, it is stored in a database.

Name the medium which would be most suitable for storing the data and having direct access to records. Give **two** reasons for your choice.

| Name     |     |
|----------|-----|
| Reason 1 |     |
|          |     |
| Reason 2 |     |
|          | [3] |
|          |     |

(c) The library wants to include the new computerised borrowing system on its website. Borrowers will be able to reserve or renew books using the Internet. Some people are concerned about this because there is a risk that their data may be accessed by unauthorised people.

Describe three ways that the library could try to prevent unauthorised access to their system.

 1

 2

 3

 [3]

(d) The new system will be implemented.

Describe three different ways in which the system could be implemented.

| 1    |     |
|------|-----|
| 2    |     |
| <br> |     |
| 3    | [3] |

- (e) After the system is implemented the library will be given two types of documentation.
  - (i) One type will help people use the new system.

Give two examples of the contents of this type of documentation.

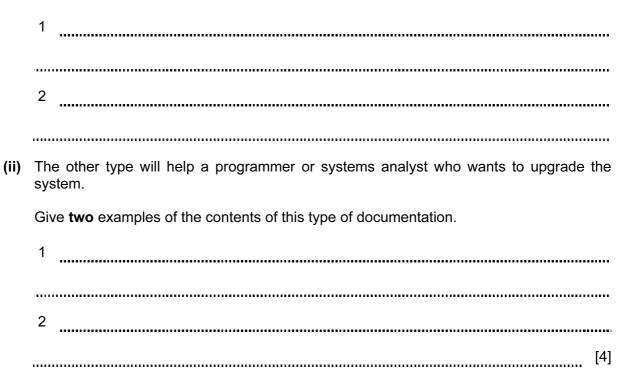

- **12** A school is going to introduce an automatic registration system controlled by computer. Students will carry a card which will be read automatically by an input device every session so that the school office will know that they are present.
  - (a) Name a suitable input device to read the card.

|     | [1]                                                                                      |
|-----|------------------------------------------------------------------------------------------|
|     |                                                                                          |
| (b) | Instead of using this system the school ICT teacher suggests using student fingerprints. |
|     | Describe <b>two</b> advantages and <b>two</b> disadvantages of such a system.            |
|     | Advantage 1                                                                              |
|     | Advantage 2                                                                              |
|     |                                                                                          |
|     | Disadvantage 1                                                                           |
|     |                                                                                          |
|     | Disadvantage 2                                                                           |
|     | [4]                                                                                      |

**13** Discuss the advantages and disadvantages, in terms of cost, to customers of using the Internet for home shopping.

| <br>    |
|---------|
|         |
|         |
| <br>    |
|         |
| <br>    |
|         |
|         |
|         |
|         |
|         |
| <br>    |
|         |
|         |
| <br>[5] |
|         |

**14** Describe the effects on people's lifestyles of the use of microprocessor-controlled devices in the home.

- **15** A word-processed school newsletter contains only text. The head teacher wants to add images to the newsletter.
  - (a) Describe how he could include photographs, taken using a digital camera, in the newsletter.

..... [3] (b) Name two other suitable sources of digital images. 1 2 [2] (c) The head teacher needs one thousand copies of this newsletter. Give four reasons why a laser printer should be used rather than an inkjet or a dot matrix printer. 1 ..... 2 ..... 3 4 [4] 

**16** A head teacher keeps IGCSE examination results stored in a spreadsheet. Part of the spreadsheet is shown below

|   | А      | В | С                                 |
|---|--------|---|-----------------------------------|
| 1 |        |   | Percentage of students<br>passing |
| 2 |        |   |                                   |
| 3 |        |   |                                   |
| 4 | Year 1 |   | 95.6                              |
| 5 | Year 2 |   | 96.1                              |
| 6 | Year 3 |   | 96.4                              |
| 7 |        |   |                                   |

One of the features of a spreadsheet is that you can use it to produce charts.

Describe the steps needed to show these results in the form of a chart.

[3]

**17** Describe the role of the microprocessor in an automatic washing machine.

\_\_\_\_\_

18 A theatre has an on-line booking system.

Customers can reserve seats using the Internet with a credit card. The theatre's computer keeps records of which seats are available. When the customer pays for a seat the theatre's computer communicates with the credit card company's computer.

15

(a) Describe three checks that the credit card computer will make on the customer's credit card account.

(b) Describe the processing carried out by the theatre's computer when the credit card company's computer authorises the transaction.

[4]

**19** People can access the Internet using mobile (cell) phones, laptops and their PCs.

Compare and contrast the use of these different devices to access the Internet.

Permission to reproduce items where third-party owned material protected by copyright is included has been sought and cleared where possible. Every reasonable effort has been made by the publisher (UCLES) to trace copyright holders, but if any items requiring clearance have unwittingly been included, the publisher will be pleased to make amends at the earliest possible opportunity.

Cambridge International Examinations is part of the Cambridge Assessment Group. Cambridge Assessment is the brand name of University of Cambridge Local Examinations Syndicate (UCLES), which is itself a department of the University of Cambridge.